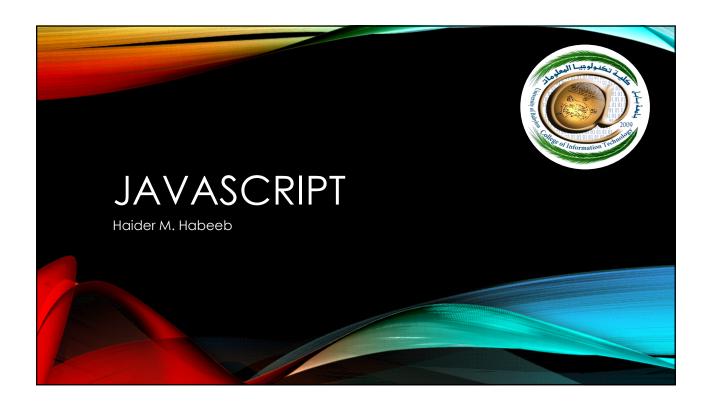

### **REFERENCES**

- Jon Duckett. 2014. JavaScript and JQuery: Interactive Front-End Web Development (1st ed.). Indianapolis, Indiana: John Wiley & Sons Publishing
- Refsnes, H. and Refsnes, S. and Refsnes, K.J. and Refsnes, J.E. and Henthorne, K.D. 2010. Learn JavaScript and Ajax with w3Schools. Indianapolis, Indiana: Wiley Publishing

### COURSE OBJECTIVES

- How JavaScript can be used in browsers to make websites more:
  - interactive,
  - interesting,
  - and user-friendly.
- How can be made writing JavaScript a lot easier by using jQuery.

### **REQUIREMENTS**

- You will need to know how to build web pages using HTML and CSS.
- No prior experience with programming is necessary.
- The only equipment you need to use this book are a computer with a modern web browser installed, and your favorite code editor, (e.g., Notepad, TextEdit. Sublime Text. or Coda).

### WHAT ELSE

- Learning to program with JavaScript involves:
  - 1. Understanding some basic programming concepts and the terms that JavaScript programmers use to describe them.
  - 2. Learning the language itself, and, like all languages, you need to know its vocabulary and how to structure your sentences.
  - 3. Becoming familiar with how it is applied by looking at examples of how JavaScript is commonly used in websites today.

### **JAVASCRIPT**

The ABC of Programming

### INTERACTIVE WEB PAGES

 JavaScript allows you to make Web pages more interactive by accessing and modifying the content and markup used in a Web page while it is being viewed in the browser.

### **ACCESS CONTENT**

- You can use JavaScript to select any element, attribute, or text from an HTML page.
- For example:
  - Select the text inside all of the <hl> elements on a page.
  - Select any elements that have a class attribute with a value of note.
  - Find out what was entered into a text input whose id attribute has a value of email.

### **MODIFY CONTENT**

- You can use JavaScript to add elements, attributes, and text to the page, or remove them.
- For example:
  - Add a paragraph of text after the first <hl> element.
  - Change the value of class attributes to trigger new CSS rules for those elements.
  - Change the size or position of an <img> element.

### PROGRAM RULES

- You can specify a set of steps for the browser to follow (like a recipe), which allows it to access or change the content of a page.
- For example:
  - A gallery script could check which image a user clicked on and display a larger version of that image.
  - A mortgage calculator could collect values from a form, perform a calculation, and display repayments.
  - An animation could check the dimensions of the browser window and move an image to the bottom of the viewable area (also known as the viewport).

### **REACT TO EVENTS**

- You can specify that a script should run when a specific event has occurred. For example, it could be run when:
  - A button is pressed
  - A link is clicked (or tapped) on
  - A cursor hovers over an element
  - Information is added to a form
  - An interval of time has passed
  - A web page has finished loading

### A QUICK REFRESHER

### • HTML Element:

- An element consist of the opening and closing tags.
- There are a few empty elements with no content.
- Opening tags can carry attributes.
- Attributes have a name and value.
- The value is usually given in quotes.

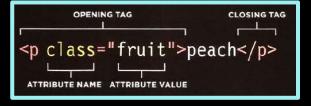

### A QUICK REFRESHER

### • CSS Rules:

- CSS uses rules to indicate how the content of elements should be displayed in the browser.
- Each rule has a selector and declaration block.
- Each declaration has a property and a value.

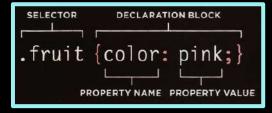

### ABC OF PROGRAMING LANGUAGE

- What is a script and how do I create one?
- How do computers fit in with the world around them?
- C How do I write a script for a web page?

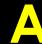

- What is a script and how do I create one?
  - A script is a series of instructions that a computer can follow to achieve a goal.
  - You could compare scripts to any of the following:
    - RECIPES
    - HANDBOOKS
    - MANUALS

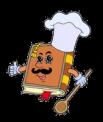

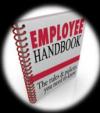

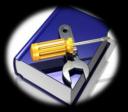

### WRITING A SCRIPT

- To write a script, you need to first state your goal and then list the tasks that need to be completed in order to achieve it.
- Start with the big picture of what you want to achieve, and break that down into smaller steps.

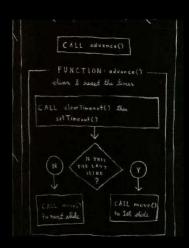

### SOLVE PROBLEM

### 1: DEFINE THE GOAL

• First, you need to define the task you want to achieve. (think of a puzzle)

### 2: DESIGN THE SCRIPT

• To design a script you split the goal out into a series of tasks.

### 3: CODE EACH STEP

• Each of the steps needs to be written in a programming language that the computer understands.

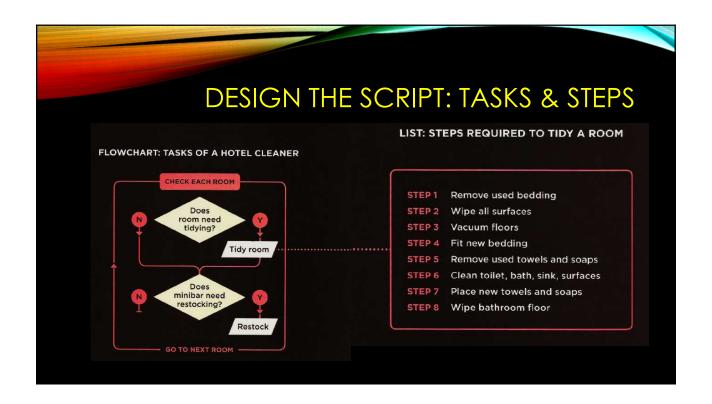

### FROM STEPS TO CODE

- Every step for every task shown in a flowchart needs to be written in a language the computer can understand and follow.
- Vocabulary: The words that computers understand.
- Syntax: How you put those words together to create instructions computers can follow.

## Calculates the cost of a name plaque. CUSTOM SIGNAGE Enter name: CUSTOM SIGNAGE Enter name: SHOW COST CUSTOM SIGNAGE Enter name: SHOW COST SHOW COST CUSTOM SIGNAGE THO MAS SHOW COST

### **EXAMPLE**

- Tasks that have to be performed in order to achieve the goals:
  - 1. The script is triggered when the button is clicked.
  - It collects the name entered into the form field.
  - 3. It checks that the user has entered a value.
  - 4. If the user has not entered anything, a message will appear telling them to enter a name.
  - If a name has been entered, calculate the cost of the sign by multiplying the number of letters by the cost per letter.
  - 6. Show how much the plaque costs.

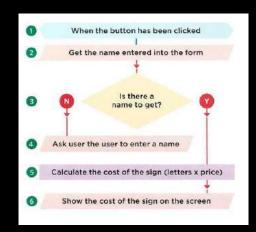

### **SUMMARY**

- What is a script and how do I create one?
  - 1. A script is a series of instructions that the computer can follow in order to achieve a goal.
  - 2. Each time the script runs, it might only use a subset of all the instructions.
  - 3. Computers approach tasks in a different way than humans, so your instructions must let the computer solve the task programmatically.
  - 4. To approach writing a script, break down your goal into a series of tasks and then work out each step needed to complete that task (a flowchart can help).

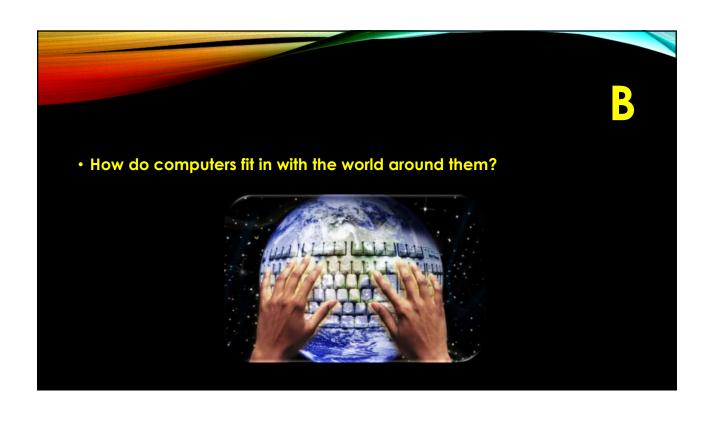

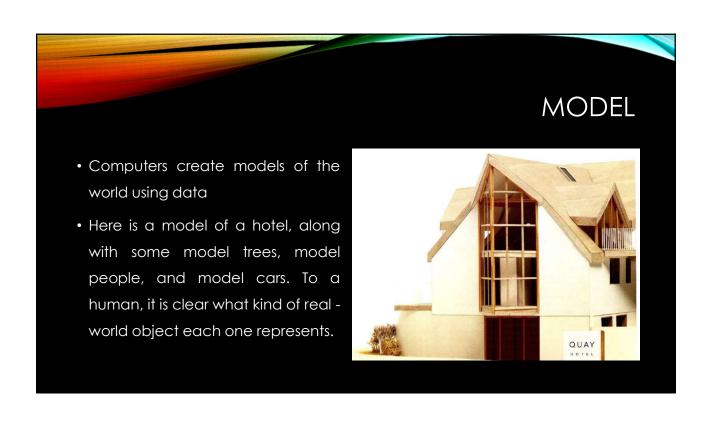

### MODEL

- A computer has no predefined concept of what a hotel or car is. It does not know what they are used for. Your laptop or phone will not have a favorite brand of car, nor will it know what star rating your hotel is.
- So how do we use computers to create hotel booking apps, or video games where players can race a car?
- The answer: is that programmers create a very different kind of model, especially for computers.
- Programmers make these models using data.
- the **data** is all the computer needs in order to follow the instructions you give it to carry out its tasks.

### **OBJECTS & PROPERTIES**

 If you could not see the picture of the hotel and cars, the data in the information boxes alone would still tell you a lot about this scene.

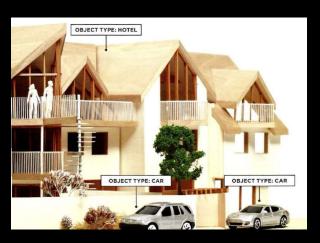

### **OBJECTS & PROPERTIES**

- OBJECTS (THINGS)
- In computer programming, each physical thing in the world can be represented as an object.
- In our example, there is one **instance** of the hotel object, and two **instances** of the car object.
- Each object can have its own:
  - Properties
  - Events
  - Methods
- Together they create a working **model** of that object.

### **OBJECTS & PROPERTIES**

- PROPERTIES (CHARACTERISTICS)
- Both of the cars share common characteristics.
- In fact, all cars have:
  - a make,
  - · a color,
  - engine size.
- You could even determine their current speed. Programmers call these characteristics the **properties** of an object.

### **OBJECTS & PROPERTIES**

- PROPERTIES (CHARACTERISTICS)
- Each property has a **name** and a **value**.
- each of these name/value pairs tells you something about each individual instance of the object.
- The most obvious property of this hotel is its **name**.
- The **value** for that property is **Quay**.
- You can tell the number of rooms the hotel has by looking at the value next to the rooms property.

### NAME/VALUE PAIRS

- The idea of name/value pairs is used in both HTML and CSS.
- In HTML:
- an attribute is like a property; different attributes have different names, and each attribute can have a value.
- in CSS:
- you can change the color of a heading by creating a rule that gives the color property a specific value.
- Name/value pairs are used a lot in programming.

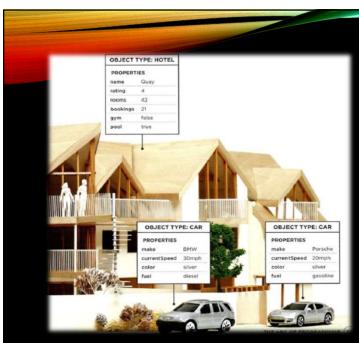

### **EXAMPLE**

- HOTEL OBJECT
- The hotel object uses property names and values to tell you about this particular hotel'
- CAR OBJECTS
- The car objects both share the same properties, but each one has different values for those properties.

### **EVENTS**

- In the real world, people interact with objects. These interactions can change the values of the properties in these objects.
- Example: The car has been designed to respond differently when the driver interacts with each of the two different pedals:
  - The accelerator makes the car go faster
  - The brake slows it down

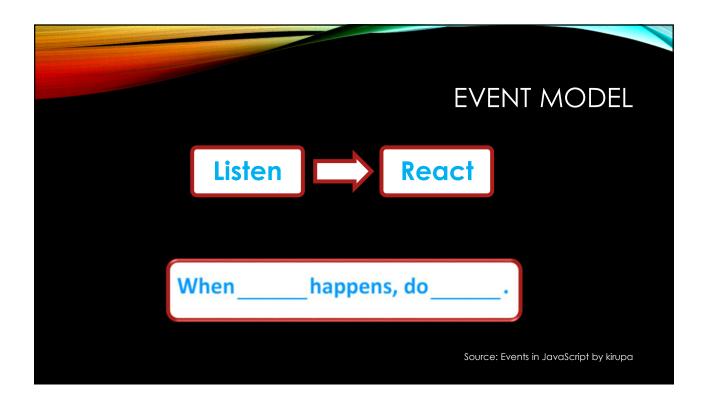

### WHAT DOES AN EVENT DO? Programmers choose which events they respond to. When a specific event happens, that event can be used to trigger a specific section of the code. Scripts often use different events to trigger different types of functionality. So a script will state which events the programmer wants to respond to, and what part of the script should be run when each of those events occur.

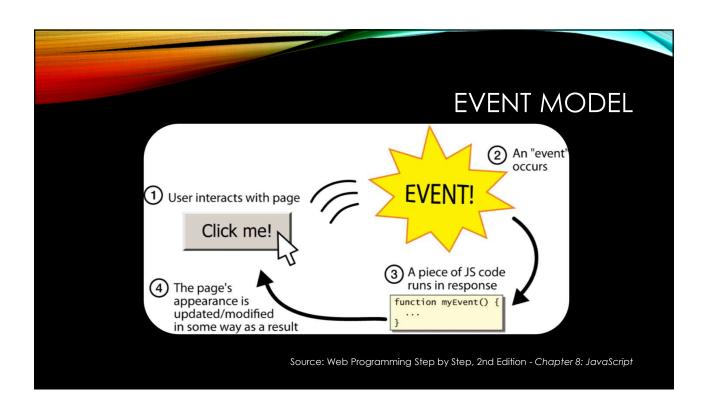

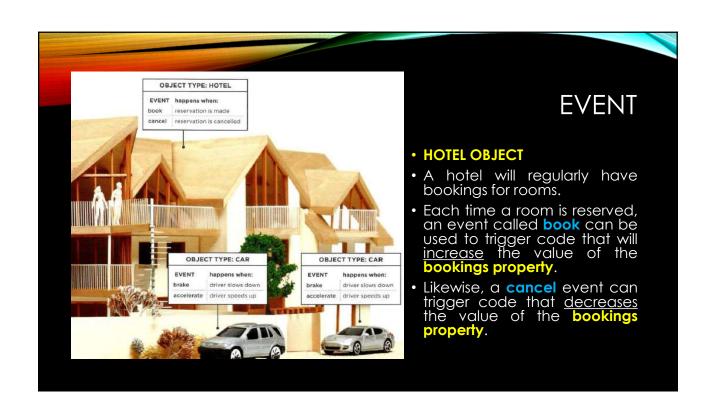

### **METHODS**

- WHAT IS A METHOD?
- Method typically represents how people (or other things) interact with an
  object in the real world.
- They are like questions and instructions that:
  - Tell you something about that object (using information stored in its properties).
  - Change the value of one or more of that object's properties.

### **METHODS**

- WHAT DOES A METHOD DO?
- The code for a method can contain lots of instructions that together represent one task.
- When you use a method, you do not always need to know how it achieves
  its task; you just need to know how to ask the question and how to interpret
  any answers it gives you.

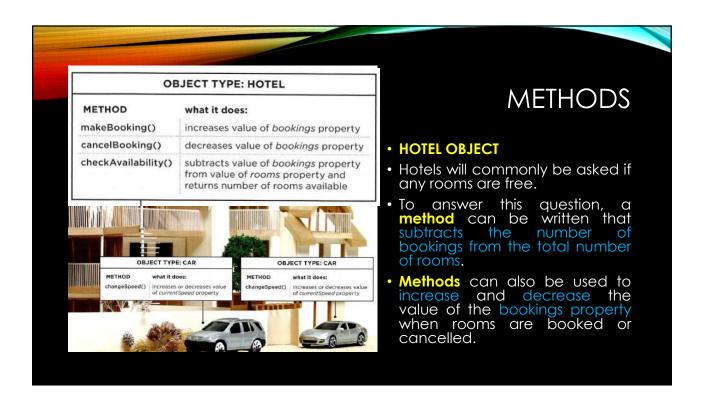

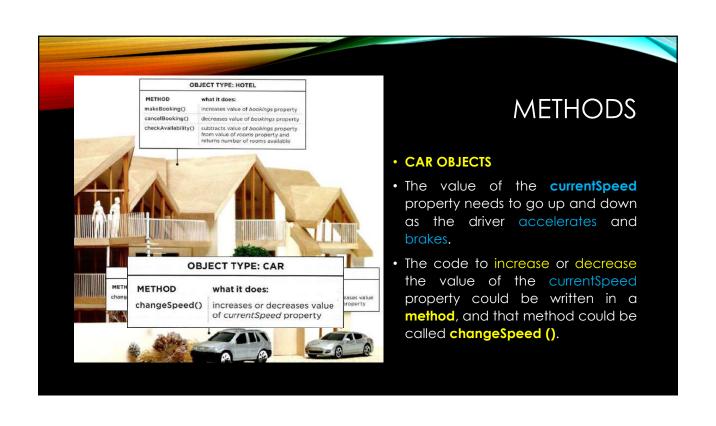

### PUTTING IT ALL TOGETHER

- Computers use data to create models of things in the real world.
- The events, methods, and properties of an object all relate to each other:
- Events can trigger methods, and methods can retrieve or update an object's properties.

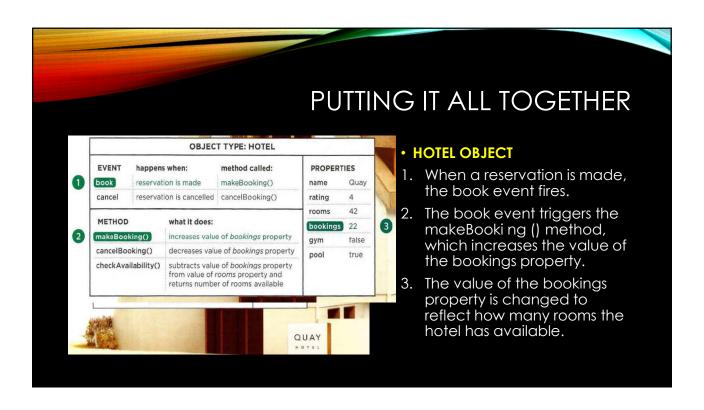

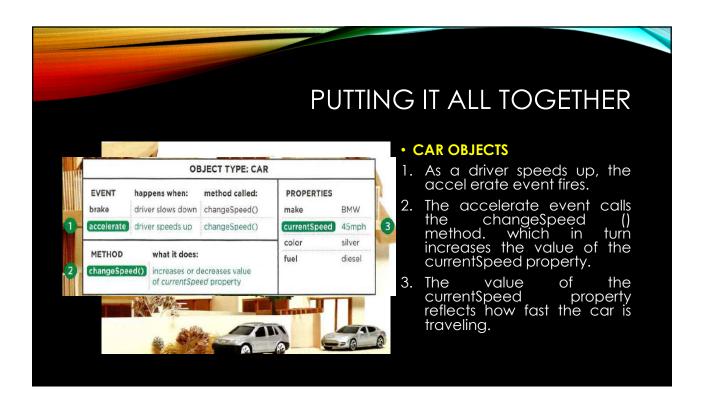

### WEB BROWSERS & OBJECTS

- Web browsers are programs built using objects
- WINDOW OBJECT
- On the right-hand page you can see a model of a computer with a browser open on the screen.
- The browser represents each window or tab using a window object.
- The location property of the window object will tell you the URL of the current page.

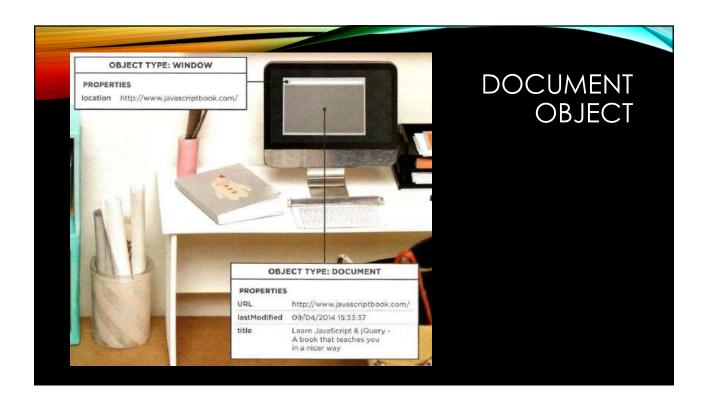

### **DOCUMENT OBJECT**

### DOCUMENT OBJECT

- The current web page loaded into each window is modelled using a document object.
- The title property of the document object tells you what is between the opening <title> and closing </title> tag for that web page, and
- The Last Modified property of the document object tells you the date this page was last updated.

### DOCUMENT OBJECT

- THE DOCUMENT OBJECT REPRESENTS AN HTML PAGE
- Using the document object, you can access and change what content users see on the page and respond to how they interact with it.
- Like other objects that represent real-world things, the document object has:
  - Properties
  - Methods
  - Events

### **DOCUMENT OBJECT**

### PROPERTIES

• Properties describe characteristics of the current web page (such as the title of the page).

### METHODS

 Methods perform tasks associated with the document currently loaded in the browser (such as getting information from a specified element or adding new content).

### EVENTS

• A user clicking or tapping on an element.

### DOCUMENT OBJECT

- The document object is just one of a set of objects that all major browsers support.
- When the browser creates a model of a web page, it not only creates a
  document object, but it also creates a new object for each element on the
  page.
- Together these objects are described in the **Document Object Model** (DOM).

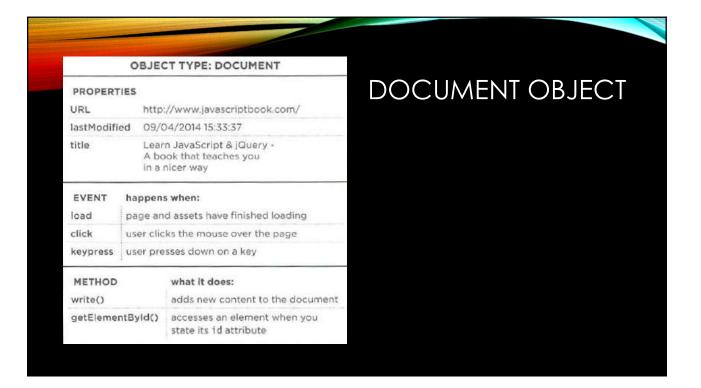

### **BROWSER & WEB PAGE**

- HOW A BROWSER SEES A WEB PAGE
  - 1. Receive a page as html code
  - 2. Create a model of the page and store it in memory
  - 3. Use a rendering engine to show the page on screen
- All major browsers use a JavaScript interpreter to translate your instructions (in JavaScript) into instructions the computer can follow.

### **BROWSER & WEB PAGE** <!DOCTYPE html> <html> <head> The browser <title>Constructive & amp; Co.</title> <link rel="stylesheet" href="css/c01.css" /> receives an HTML </head> page. <body> <h1>Constructive & amp; Co.</h1> For all orders and inquiries please call <em>555-3344</em> </body> </html>

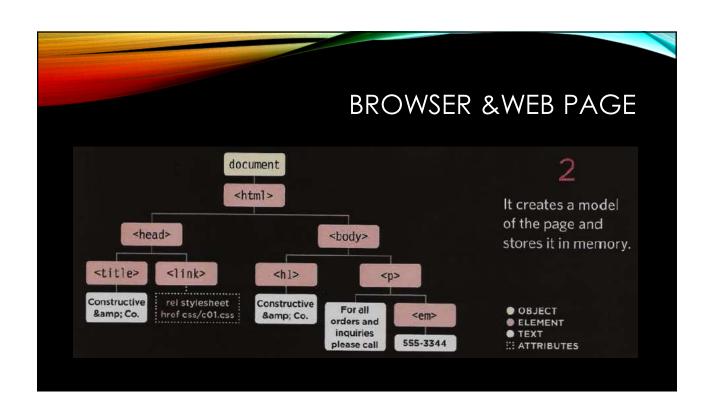

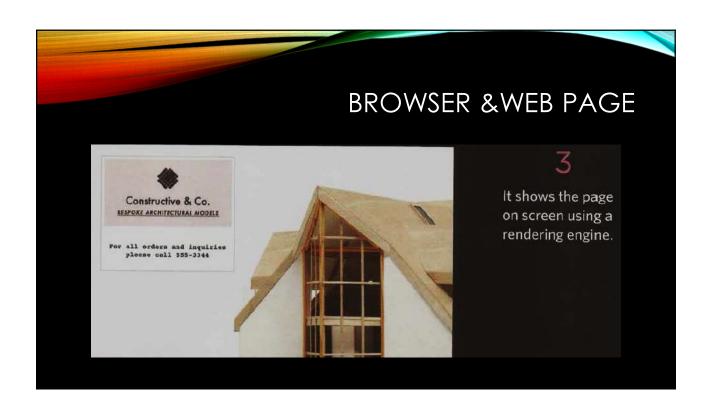

### **SUMMARY**

- How do computers fit in with the world around them?
  - 1. Computers creates models of the world using data.
  - 2. The models using objects to represents physical things. Objects can have properties, methods, and events.
  - 3. Programmers can write code to say "When this event occurs, run that code".
  - 4. Web browsers use HTML markup to create a model of the web page.
  - 5. To make web pages interactive, write code that uses the browser's model of the web page.

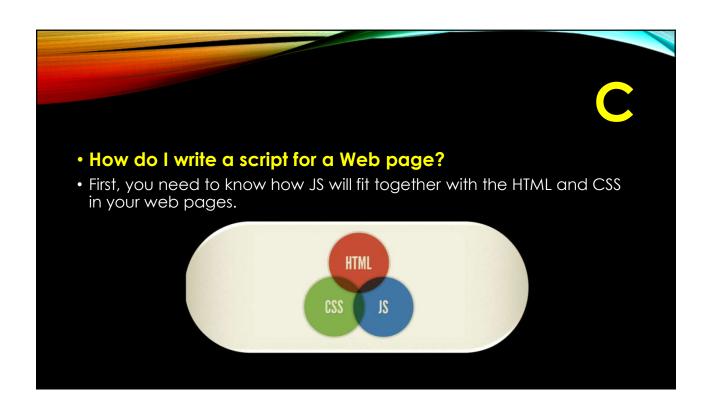

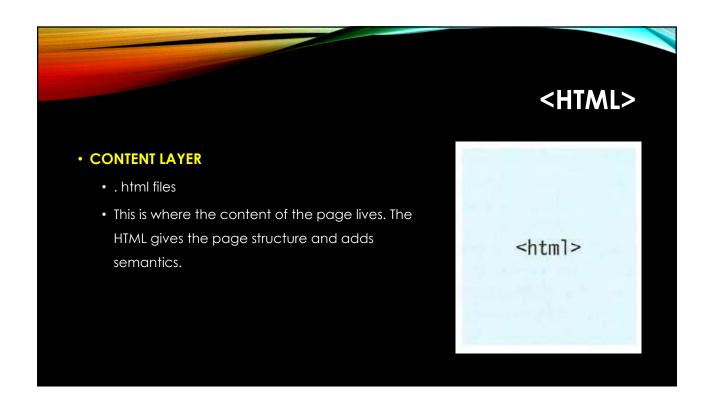

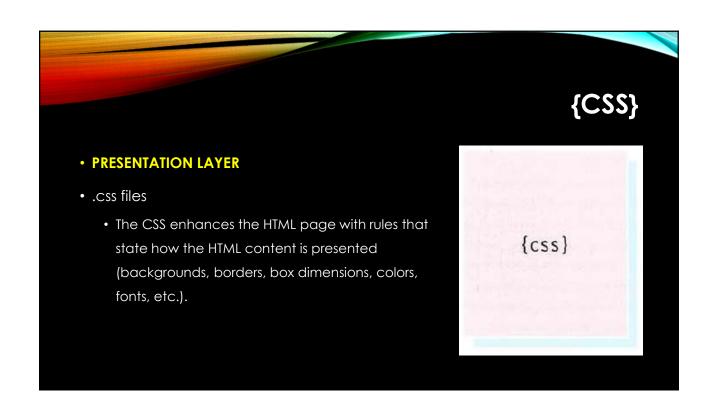

### JAVASCRIPT()

- BEHAVIOR LAYER
- .js files
  - This is where we can change how the page behaves, adding interactivity. We will aim to keep as much of our JavaScript as possible in separate files.

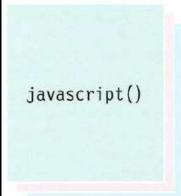

### PROGRESSIVE ENHANCEMENT

• These three layers form the basis of a popular approach to building web pages called progressive enhancement.

### Constructive & Co.

For all orders and inquiries please call 555-3344

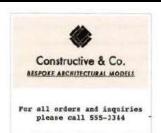

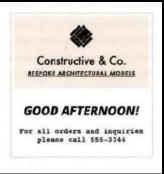

### CREATING A BASIC JAVASCRIPT

 This example adds a greeting into an HTML page. The greeting changes depending on the time of day.

```
var today = new Date();
var hourNow = today.getHours();
var greeting;

if (hourNow > 18) {
    greeting = 'Good evening!';
} else if (hourNow > 12) {
    greeting = 'Good afternoon!';
} else if (hourNow > 0) {
    greeting = 'Good morning!';
} else {
    greeting = 'Welcome!';
}

document.write('<h3>' + greeting + '</h3>');
```

### LINKING HTML TO JS

- When you want to use JavaScript with a web page, you use the HTML <script> element to tell the browser it is coming across a script.
- Its src attribute tells people where the JavaScript file is stored.

```
<!DOCTYPE html>
<html>
<head>
    <title>Constructive & co.</title>
    link rel="stylesheet" href="css/c01.css" />
</head>
<body>
    <hl>Constructive & co.</hl>
    <script src="js/add-content.js"></script>
    For all orders and inquiries please call
    <em>555-3344</em>
</body>
</html>
```

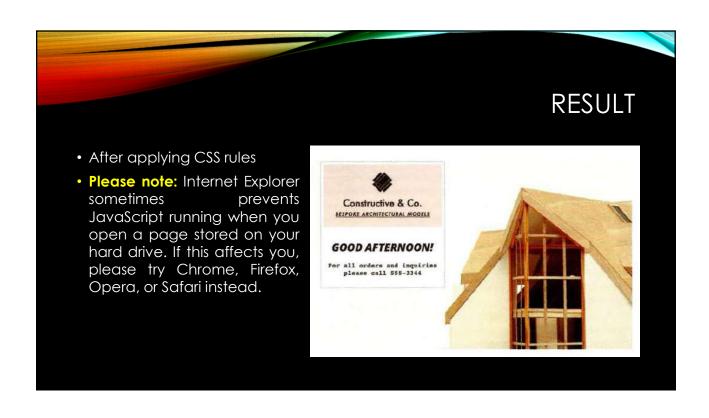

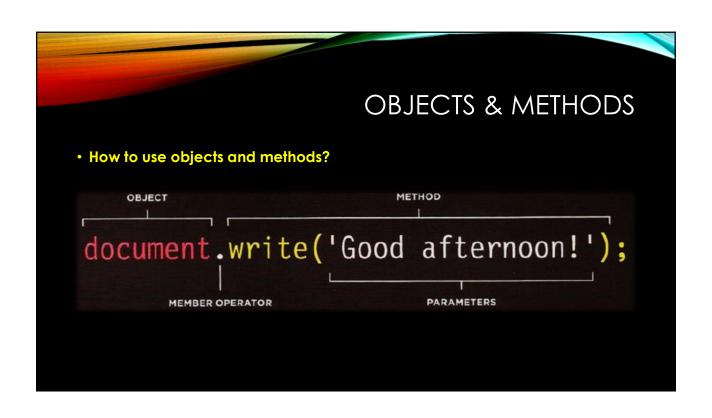

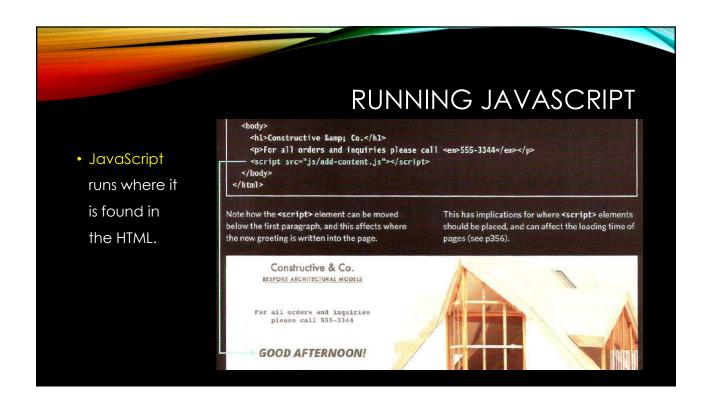

# How do I write a script for a Web page? It is best to keep JavaScript code in its own JavaScript file. JavaScript files are text files (like HTML pages and CSS style sheets), but they have the . j s extension. The HTML <script> element is used in HTML pages to tell the browser to load the JavaScript file (rather like the link> element can be used to load a CSS file). If you view the source code of the page in the browser, the JavaScript will not have changed the HTML, because the script works with the model of the web page that the browser has created.

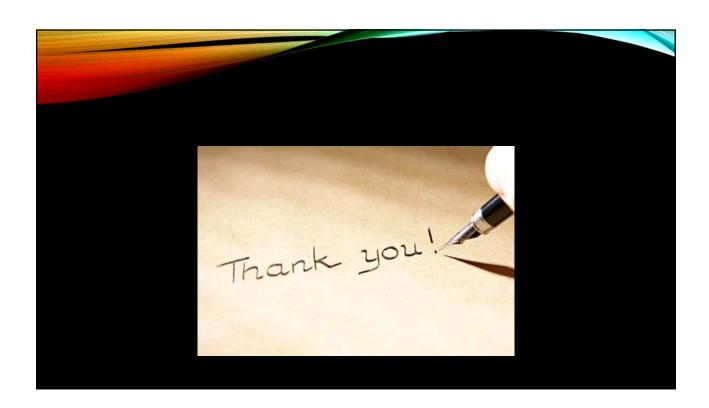